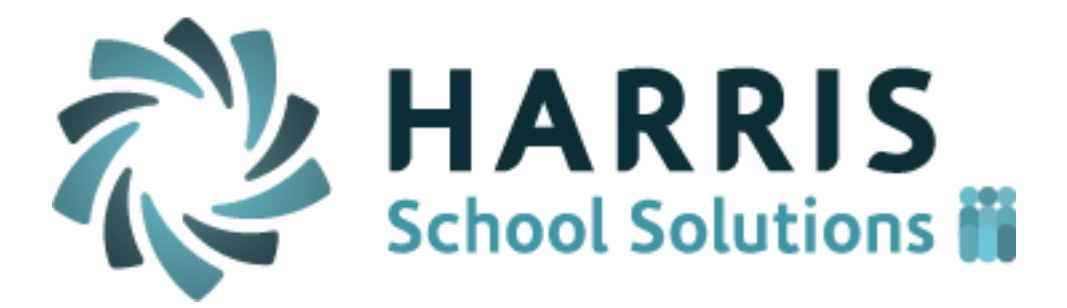

# *ClassMate Teacher Web*

Release Notes for April 2017 Release

Release Date: 5/13/2017 Document Version Date: 5/15/2017

# **Defect Corrections**

The following reported issues are corrected in this release.

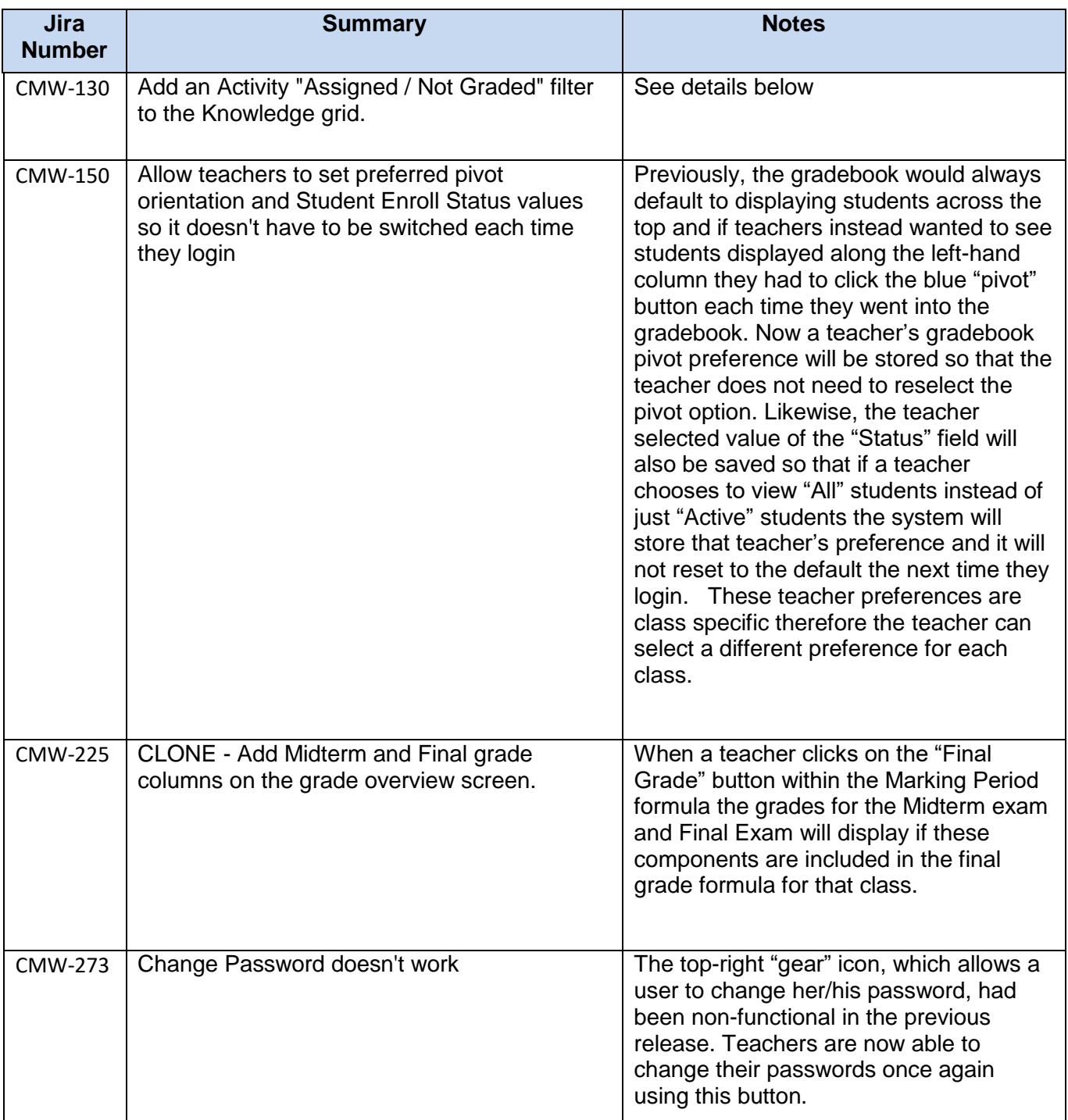

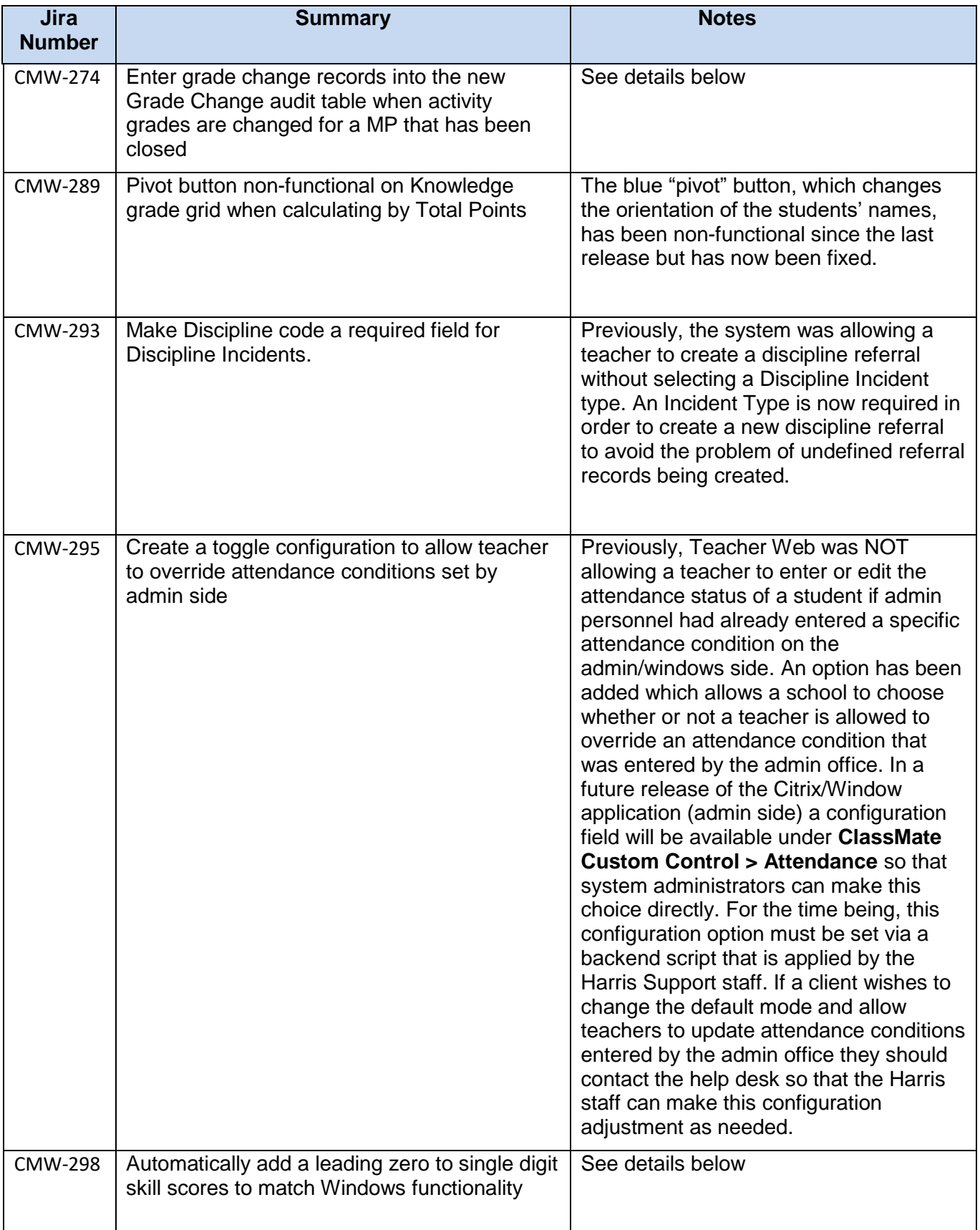

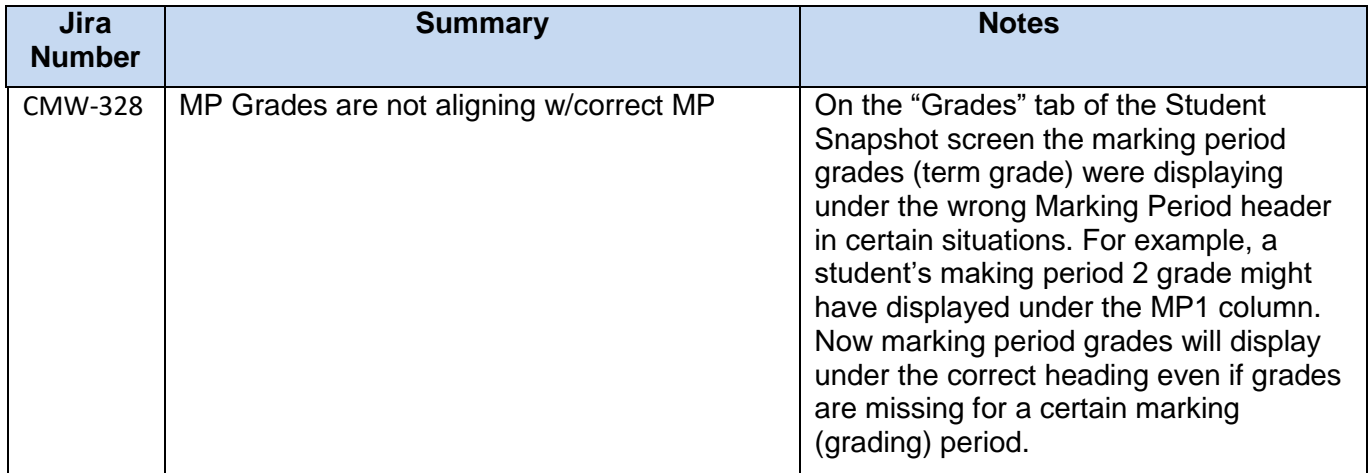

### **New Application Features**

The following new features have been added to Teacher Web in this release.

#### 1. **CMW- 130 Activity Filter to hide assignments from non-current marking periods**

Several customers have requested the ability to filter the Knowledge grid so that it only shows those activities that apply to the current Marking Period. A new filter has been added to the top of the Knowledge screen which allows teachers to decide which activities will display based on their assigned "color" status. Therefore, it is now possible for a teacher to hide all the activities that have not yet been assigned (gray activities) or show only those activities that are assigned but not yet graded (yellow activities).

The new filter uses the 4 previously existing statuses from the legend:

- Graded (green)
- Not Graded (yellow)
- Not Assigned (gray)
- Not assigned in Selected GP (purple)

For example:

- If a teacher only wants to see activities that count toward the current marking period they can selected the green and yellow filter options.
- If a teacher only wants to see ungraded activities that count toward the current marking period they would select just the yellow filter option.

**Please Note** - The status of an assignment can be different for each student. For example, Activity A could be assigned & ungraded for 3 students (yellow) but still unassigned (gray) for the rest of the students in the class. Therefore, the filter will display an assignment if ANY student in the roster has a color status that matches the color categories that are selected in the filter. (For example, if a teacher selects only to see "Graded" activities (green) than any activities that is graded for *even one student* will display even if all other students are unassigned (gray) for that activity.

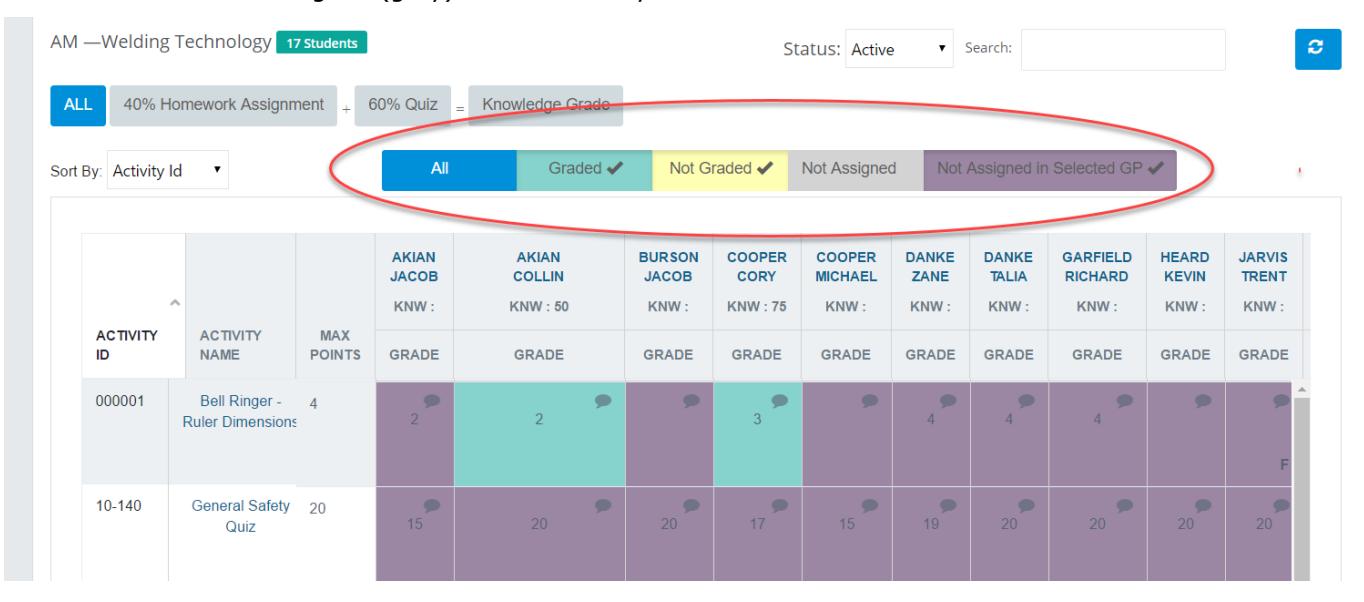

#### 2. **CMW-274 Grade Change Alert on admin side**

A new alert box has been added to the admin (window) side of ClassMate. This new alert is triggered by changes to the Knowledge activities that occur on Teacher Web which affect a closed marking period. This new alert will inform admin staff when a change has been made to a Knowledge activity which may require a recalculation of a marking period grade.

On teacher web it is possible for a teacher to change the "Date Taken" of a particular activity. Changing the activity date may result in the activity applying to a different marking period which may require a recalculation of the marking period (quarter) grade.

#### **Teachers receive a warning message when a change may affect the MP grade for a closed Marking Period. (Previously Available)**

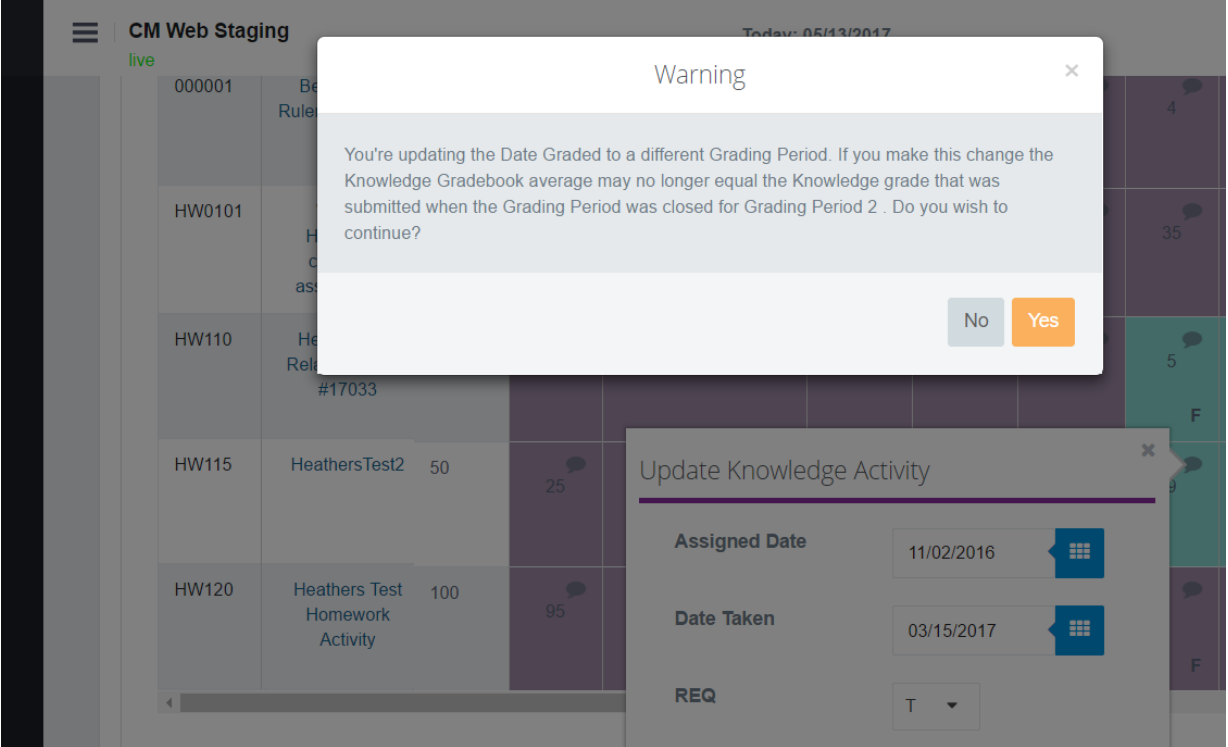

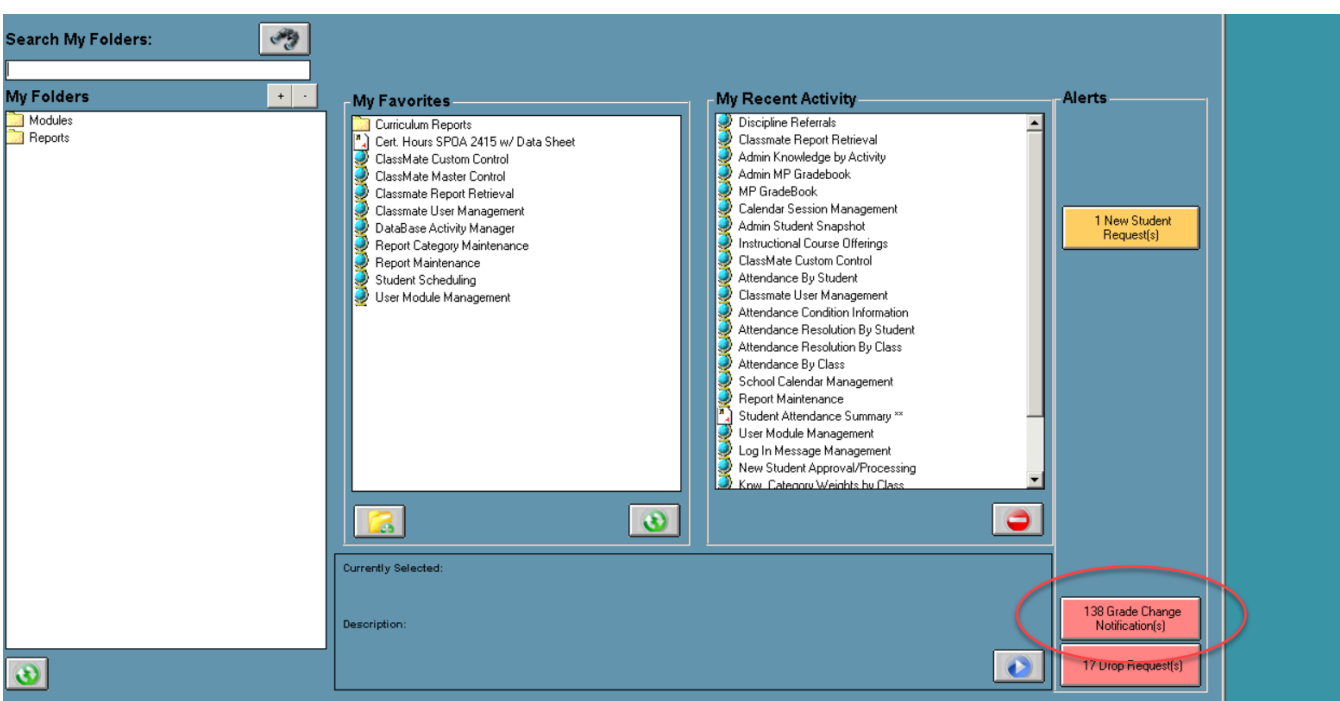

**Admin Staff now see teacher grade changes in the "Grade Change Notification" alert (New!)**

#### 3. **CMW-298 Leading zeros for Skill scores**

Tasks within the Skill grid are scored using a rubric score. The possible rubric score values will differ among clients but typically the possible scores are values between 0 and 4 or values between 0 and 10. When skill scores are entered on the windows side (as opposed to the Teacher Web interface) a leading zero would display so that a score of "2" would actually display as "02".

Previously, scores entered from the Teacher Web would NOT display a leading zero which led to inconsistency on certain Skill reports and Skill summary screens.

In order to align the skill scores to a consistent style, a leading zero will be added to any single digit skill score that is greater than zero. Therefore, when a teacher enters a score of "3" a leading zero will be automatically appended so that the value of "03" will be displayed and be stored in the database.

Please not that this new rule does NOT apply to the score of "0" since we must distinguish this from a score value "00" which carries a special significance.

- o A score of "00" indicates: the skill was NOT YET assessed
- o A score of "0" indicates: the skill was assessed and the student received the LOWEST possible score

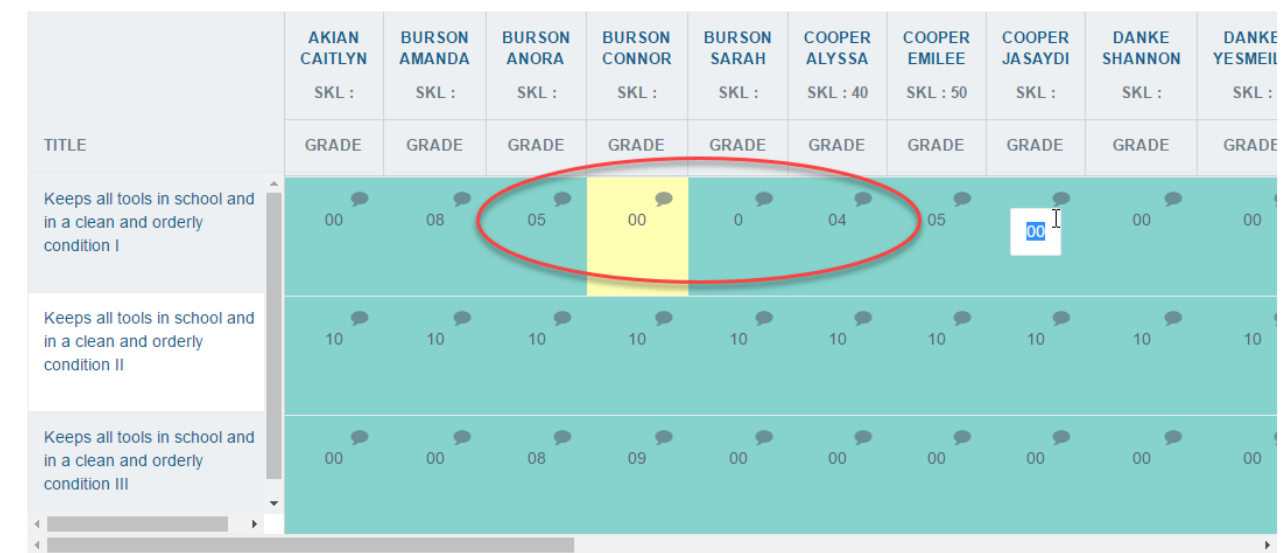

# **Upcoming Features**

## **Future improvements in development for the June thru July 2017 releases**

The following items are currently being worked on and are expected to be released in the next 1 to 3 months pending their passing all QA testing.

- Reports
	- $\circ$  Upgrade to a new version of the Crystal Reports web render so that teachers are able to successfully run a wider variety of reports in Teacher Web without errors.
	- $\circ$  Make is so teachers can export a report more easily and efficiently.
- Gradebook Grading Grids
	- $\circ$  Allow teachers to save their selections on the activity category filter and the activity assignment filter so they don't have to keep reselecting their preferences each time they login to the gradebook.
	- o Create a new column in the Knowledge grid to view a student's grade level or skill year
	- $\circ$  Create a "Final Project" button for those clients that include a final project as a grade component.
	- o Hide the "POS" grading field on the Skills grid if a client is not using the POS grading method.
	- $\circ$  Add a filter on the Student Snapshot screen to hide activities or skills that have not yet been scored (i.e. '00' score)
- Attendance Screen
	- $\circ$  Create a configuration flag that would allow teachers to mark Suspension and Homebound if the school wants to allow teachers to use these attendance categories.
	- $\circ$  Prevent teachers from entering a '0' as a Work Ethic score if a student was marked Present.
	- $\circ$  Create a "School" column so that teachers can see each student's sending school.
- Knowledge Bank
	- $\circ$  Prevent teachers from creating activities for a category that is NOT part of their Knowledge Grading formula when using the WEIGHTED CATEGORIES calculation method.
	- $\circ$  Make it so leading zeros are appended to the value for Activity ID so that Activity ID values entered on Teacher Web are consistent with those values that are entered on the Citrix/"windows" side. (Example: if a teacher enters an activity ID of '350' , system will record and display an activity ID of '000350'.)
- Miscellaneous Functionality Gaps (Intended Primarily for NY & PA clients)
	- o Allow teachers to enter student industry/course certifications.
	- o Allow teachers to enter Special Services (Interventions).